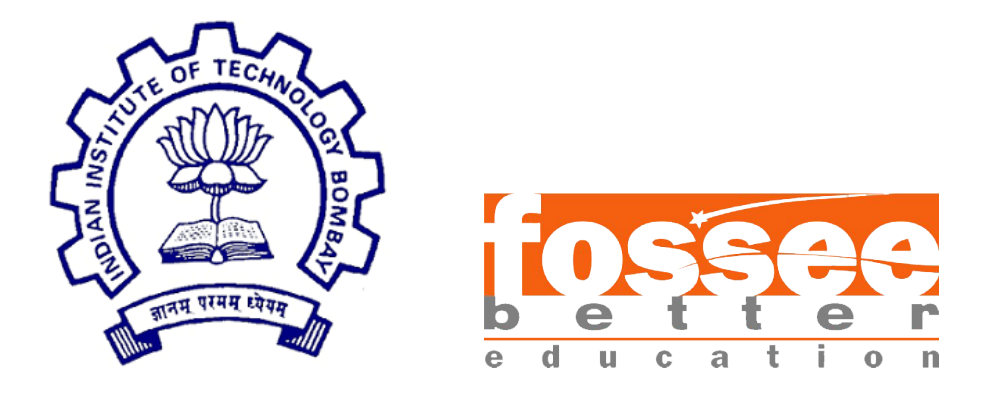

### Summer Fellowship Report

On

#### Distribution for Academic Intstitution in Drupal 8

Submitted by

Esha Dutta

Under the guidance of

Prof.Kannan M. Moudgalya Chemical Engineering Department IIT Bombay

July 12, 2019

### Acknowledgments

I am highly indebted to Professor Kannan M Moudgalya and Professor P Sunthar for making it possible for me to have the opportunity to work on this project.

I would like to extend my sincere thanks to my mentors- Ms Ruchi, Mr Nitesh, and Mr Tejas- without whom this project would not have been possible. They have provided their constant guidance and supervision throughout the project. I thank them for their support.

I would also like to express my gratitude towards my co-interns for their kind co-operation and encouragement which helped me in the completion of this project.

### **Contents**

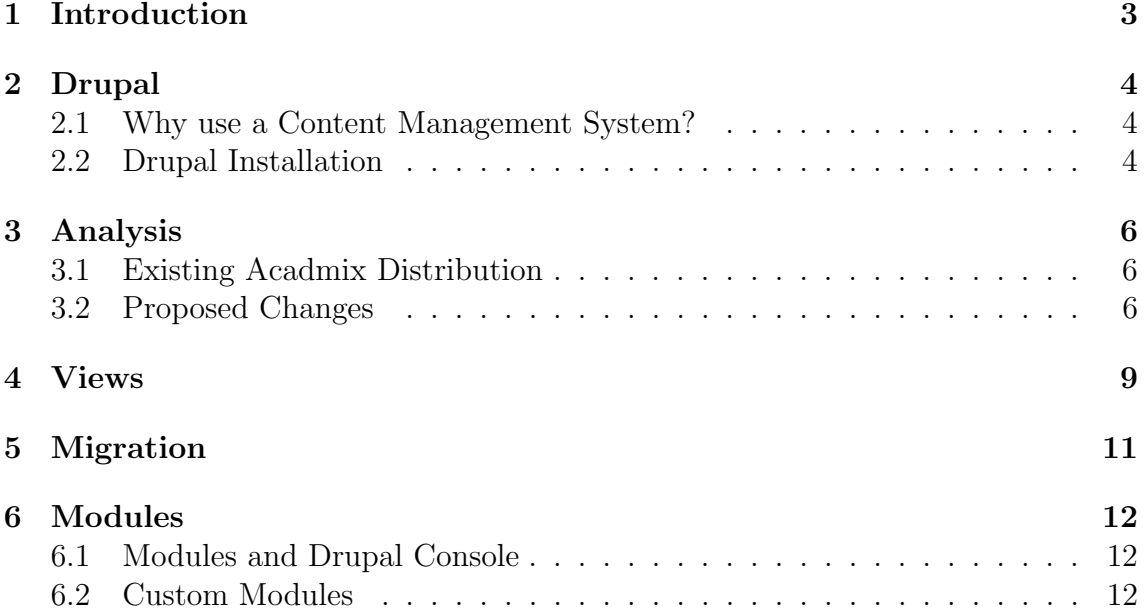

## <span id="page-3-0"></span>Introduction

The task was to create an **Academic Distribution** using Drupal 8.

A distribution is a collection of modules, themes, and associated configuration settings that prepare Drupal for a specific operation. The distribution includes Drupal Core along with additional software such as libraries, modules, themes and installation profiles. The Distribution has been created after analyzing the existing website of an academic institution (SRM Institute of Science and Technology) and finding popular features which can be incorporated into the distribution.

These features have been incorporated in the distribution in the form of content types, modules etc.

Drupal 8 uses PHP for its backend framework. Additionally, YAML is used to define it's configurations. These languages were used to construct Modules and their respective migration configurations.

## <span id="page-4-0"></span>Drupal

#### <span id="page-4-1"></span>2.1 Why use a Content Management System?

A Content Management System (CMS) is a software that may provide templates, and pave way to create and manage digital content for a website.

A CMS helps create a more dynamic website faster with multiple users and easy access to pre-views of the website.

Drupal is an open source Content Management Framework which is written in PHP. It provides a back-end framework for about 3 per cent of all the websites worldwide- ranging from corporate and political websites to personal blogs.

#### <span id="page-4-2"></span>2.2 Drupal Installation

The prerequisites for the installation of Drupal 8 are:

- $\bullet$  PHP 7.2
- $\bullet$  Apache 2.4.2
- MySQL  $5.7.2$

Thus, LAMP Stack (Linux Apache MySQL PHP) was installed on Ubuntu 18.04.

Drupal also requires other features for ease of functioning which were installed. They are listed as follows:

- Drush (DRUpal SHell): This is a shell-based application used that administers, controls, and manipulates Drupal websites.
- Composer: This is a package manager that runs from command line for PHP that provides a standard format for managing dependencies of PHP software and required libraries

### <span id="page-6-0"></span>Analysis

#### <span id="page-6-1"></span>3.1 Existing Acadmix Distribution

A content type is a group of fields that will store data which relate to each other. An existing Acadmix Distribution was present initially which contained four Content Types:

- 1. Faculty Page: This stores information about faculties
- 2. News: This stores data about recent news related to the institute
- 3. Event: This stores data related to upcoming events on campus
- 4. Slider: This is a slideshow of multiple images accompanied by a subtitle

#### <span id="page-6-2"></span>3.2 Proposed Changes

The Content Types in the Acadmix Distribution were missing several fields which were deemed necessary according to the analysis of pre-existing Academic Websites. The fields added were:

- 1. Faculty Page: Professional Experiences, Academic Experiences, Memberships, Publications, and Working Papers. All of these are multivalued 'text' fields.
- 2. Event: The fields added were Registration link (of type 'link') which redirects to a registration page for the event, and a 'file' field called Brochure

Additionally, several necessary content types were identified and created. They are enlisted below:

- 1. Achievements: This content type will enlist the achievements made by the people in the institution, distinguished by the taxonomy term 'Achievement Type' (Staff/Student)
- 2. Placements: This will detail the number of students placed in each company categorized according to the academic year in which they were placed using a Taxonomy Term, Year (2013,2014 etc.)
- 3. Lab: This will list each lab along with its details (e.g. Location, Software etc.)
- 4. Lab Manual: This will contain lab manuals for each subject
- 5. Programs Offered: This will detail the various undergraduate, postgraduate, and doctorate courses offered
- 6. Faculty Online Courses: This will tabulate the faculties enlisted in online course along with the name and link to the course
- 7. Special Interest Groups: This will categorize the faculties by the research projects they have worked on

8. Corporate Advisory Board: These are the details (name, photo, company name etc.) of the representatives of various companies that provide strategic corporate advice

### <span id="page-9-0"></span>Views

A view consists of listings of content on a webpage. The core Views module handles the display of views and allows the user to create and edit them in the administrative interface. Views allow users to create a list of only the content that they want, based on the criteria that defined. Views can be created to output any content entity that is stored in the system.

A separate view was made for each custom content type. These views were accessible using the main navigation menu of the website.

The main navigation menu:

About Achievements \* Corporate Advisory Board Faculty Infrastructure \* Placements **Programs SIG** 

Some examples of views are as follows:

A table displays all the fields of the content type Corporate Advisory Board:

#### **Corporate Advisory**

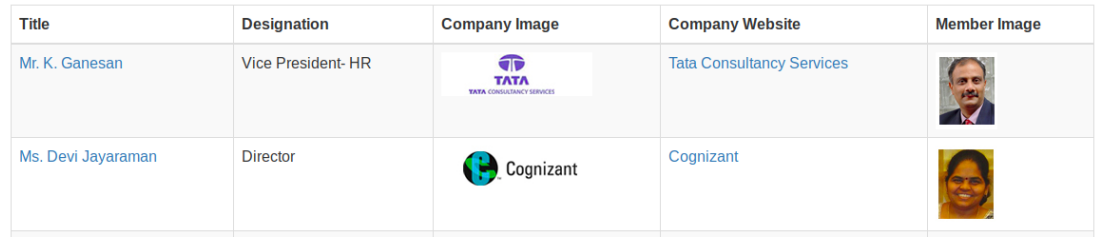

The placement details of the institute are filtered by year (using a taxonomy term categorizing data according to the year of placement):

# **Placement Details**

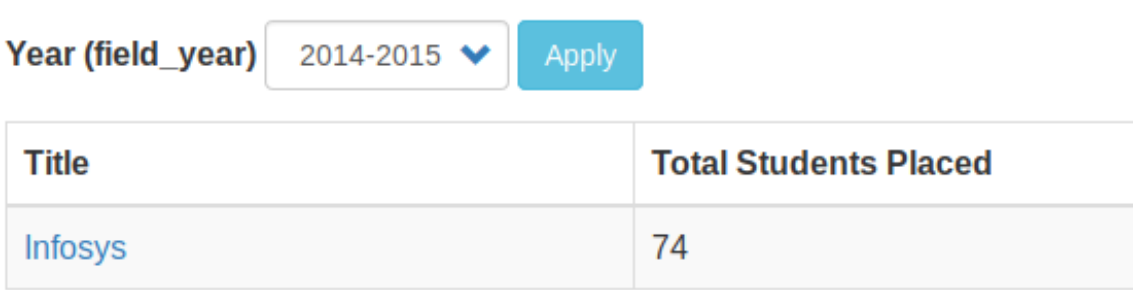

## <span id="page-11-0"></span>Migration

A separate Comma Separated Value (CSV) file was created for each content type containing data for all the fields in LibreOffice Calc. The data was then imported with the help of YAML configuration files (which detail the fields, location of CSV files etc.) through the User Interface.

Thus, each content type has its own migration configuration file. The modules required to be enabled for migration from a CSV are:

- 1. Migrate
- 2. Migrate Source CSV
- 3. Migrate Plus

Migration was carried out for fields like simple text and numbers, images, files, taxonomy terms, paragraph types etc.

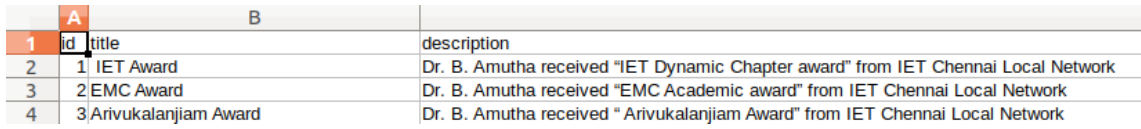

## <span id="page-12-0"></span>Modules

#### <span id="page-12-1"></span>6.1 Modules and Drupal Console

A module is a set of PHP, JavaScript, and/or CSS files that extends site features and adds functionality which can be added by enabling them from the UI or command line. They can be removed by disabling them similiarly.

Drupal Console is a tool used to generate boilerplate code, interact with and debug Drupal through the command line interface.

#### <span id="page-12-2"></span>6.2 Custom Modules

Drupal Console was used for the creation of modules of each content type using the command drupal:generate:module. The following files are created in the custom module folder:

- composer.json
- modulename.info.yml
- $\bullet$  modulename modules

The YAML files for their migration and views were also added to the modules. Thus, when enabled, these modules would allow the user to use the aforementioned content types as a part

of their website. The views will also be available along with the migration configuration.

After the modules for each content type were created and pushed onto the github repository, I practiced adding functionality to custom modules.

Modules can also be used to change the display of the pages on a website by adding a hook function in the Controller.php file of the module. A hook function is a PHP function that is used to extend functionalities in Drupal. I practiced simple tasks like changing the default value of a field or changing text on a web page.

### Reference

- [Drupal 8](https://www.drupal.org/)
- [Drupal Console](https://befused.com/drupal/console)
- [Stack Overflow](https://stackoverflow.com/)
- $\bullet$  [Github Repository](https://github.com/FOSSEE/acadmix_distribution)
- Various resources on Youtube